## MARKET PROCESS DESIGN

MPD 36 1.2 - Change of Group MPRN\_no\_CoS

# **TABLE OF CONTENTS**

| 1. INTR                | . <b>INTRODUCTION</b>    |   |  |  |  |
|------------------------|--------------------------|---|--|--|--|
|                        |                          |   |  |  |  |
| 1.1                    | Scope                    | 3 |  |  |  |
| 1.2                    | HISTORY OF CHANGES       | 3 |  |  |  |
|                        |                          |   |  |  |  |
| 2. PRO                 | CESS MAP                 | 4 |  |  |  |
| 2.1                    | Process Description      | 5 |  |  |  |
|                        |                          |   |  |  |  |
| <ol> <li>SU</li> </ol> | IPPLEMENTARY INFORMATION | 7 |  |  |  |

## 1. Introduction

### 1.1 Scope

This Procedure describes the process for the Change of Group MPRN with no Change of Supplier.

## 1.2 History of Changes

This Procedure includes the following changes:

| Version in which<br>last change<br>Implemented | Source of Change                                            | Description of Change                                                                                                    |
|------------------------------------------------|-------------------------------------------------------------|----------------------------------------------------------------------------------------------------|
| Draft                                          | MCR 0075                                                    | NEW MPD 36 Change of GMPRN                                                                                                    |
| Version 8.0                                    | RMDS QA                                                     | No business changes applied. MPD clean-up: objects enlarged to make text readable, swimlane actors shifted left, swimlanes tightened.                                                                                                    |
| Version 9.1                                    | Unmetered Process<br>Review - MCR 1105                      | Process split into 2 separate processes. MPD 36 1.1 Change of Group with CoS and 1.2 Change of Group without CoS. Main difference between the 2 processes is that CoG with CoS is performed by MRSO and CoG without CoS is performed by UMR. |
| Version 10.5                                   | MCR 1165 – Conversion of MPDs from ARIS to document format. | ARIS Process flow converted to Visio format and Step Table included.                                                                                                    |

# 2. Process Map

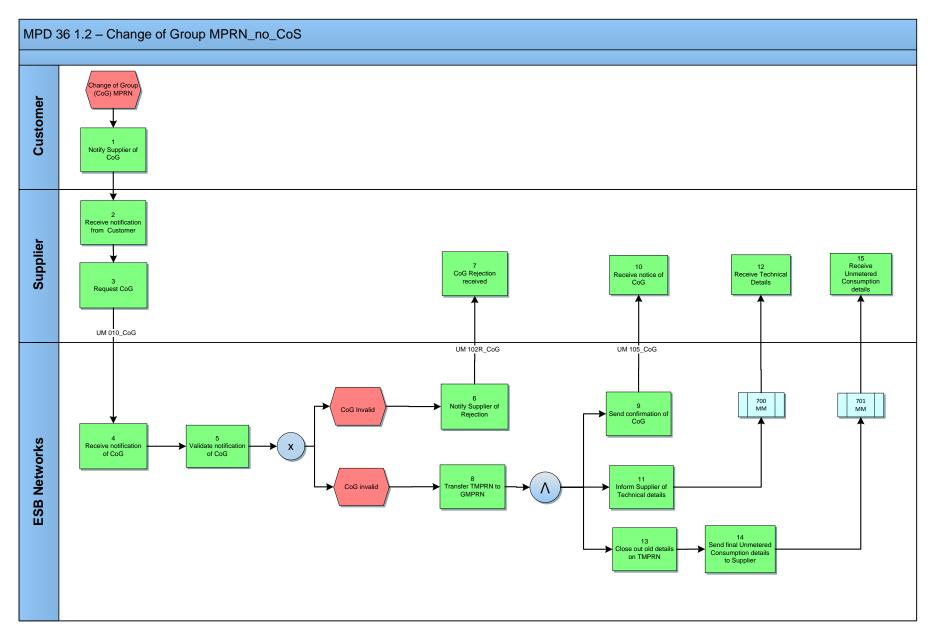

MPD 36 1.2 Change of Group MPRN\_no\_CoS Market Design Version 10.5

# 2.1 Process Description

| Process Step |                                      | Role     | Role Process Step Description                                                                                                    |             |
|--------------|--------------------------------------|----------|----------------------------------------------------------------------------------------------------|-------------|
| 1            | Notify Supplier of CoG               | Customer | Customer notifies the Supplier of a Change of Group (CoG) for TMPRN.                                                                                                    |             |
| 2            | Receive notification from Customer   | Supplier | The Supplier receives notification from the Customer.                                                                                                    |             |
| 3            | Request CoG                          | Supplier | The Supplier sends a manual request for a CoG via email to the Unmetered Registrar (UMR) in ESBN.                                                                             | UM 010_CoG  |
| 4            | Receive notification of CoG          | ESBN     | UMR receives notification of CoG.                                                                                                    |             |
| 5            | Validate notification of CoG         | ESBN     | The UMR will validate the request in accordance with the applicable validation rules (see Supplementary Information).  • CoG Invalid - next step 6  • CoG valid - next step 8 |             |
| 6            | Notify Supplier of Rejection         | ESBN     | The UMR will manually inform the Supplier via email of the rejection together with the reasons for the rejection.                                                             | UM 102R_CoG |
| 7            | CoG Rejection received               | Supplier | The Supplier receives rejection together with the reasons for the rejection.                                                                                                  |             |
| 8            | Transfer TMPRN to GMPRN              | ESBN     | The UMR will transfer the TMPRN to the GMPRN.                                                                                                    |             |
| 9            | Send confirmation of CoG             | ESBN     | The UMR will manually notify the Supplier of CoG for the TMPRN.                                                                                                    | UM 105_CoG  |
| 10           | Receive notice of CoG                | Supplier | The Supplier receives a manual message advising them of the CoG for the TMPRN.                                                                                                |             |
| 11           | Inform Supplier of Technical details | ESBN     | 700 Market Message is sent to the Supplier advising them of the Technical Details of the inventory on the TMPRN and the new GMPRN.                                            | 700 MM      |
| 12           | Receive Technical<br>Details         | Supplier | The Supplier receives notification of Technical Details of the inventory on the TMPRN.                                                                                        |             |

| Process Step |                                                            | Role     | Process Step Description                                                                                                    | Interface |
|--------------|------------------------------------------------------------|----------|----------------------------------------------------------------------------------------------------|-----------|
| 13           | Close out old details on TMPRN                             | ESBN     | UMR will close out the old GMPRN relationship and send a message advising the Supplier of the closing consumption.           |           |
| 14           | Send final Unmetered<br>Consumption details to<br>Supplier | ESBN     | 701 Market Message is sent to the Supplier advising them of the closing consumption for the TMPRN associated with the GMPRN. | 701 MM    |
| 15           | Receive Unmetered<br>Consumption details                   | Supplier | The Supplier receives the closing consumption details of the TMPRN associated with the GMPRN.                                |           |

## 3. Supplementary Information

#### Diagrams illustrating Change of Grouped MPRN with No CoS

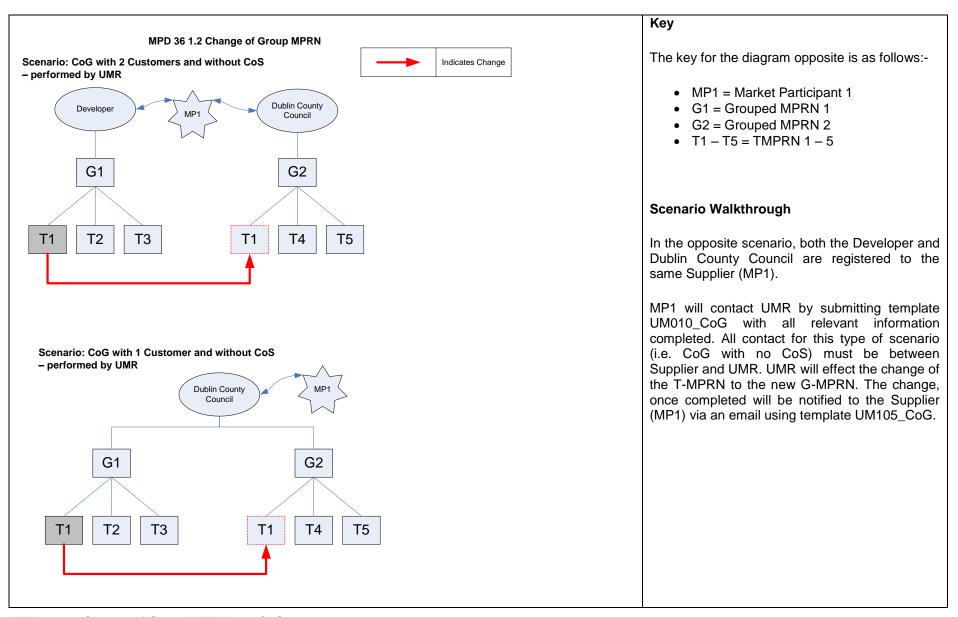

MPD 36 1.2 Change of Group MPRN\_no\_CoS Market Design Version 10.5

### Notification Validation Rules for a Change of Group MPRN with no CoS

Failure of the following validations will cause the request to be rejected:

- The Customer must have provided all mandatory information.
- All information provided must be detailed at TMPRN level.
- The Meter Point status of the TMPRN can only be Energised (E) or De-Energised (D).
- Both the New and Old GMPRN must be registered.
- The Customer of the Target GMPRN, as specified by the registered Supplier, must be the party initiating the process.
- No Change of Supplier is pending on either GMPRN.

### **Objection/Cancellation Process for a Change of Group MPRN**

Any Objections/Cancellations will be handled manually by UMR. UMR must be contacted for queries by phone or email.